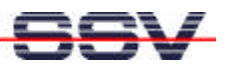

# **The** *thttpd* **web-server for Linux**

A very important server for an embedded system under Linux is the web-server (HTTP-server). Such a server is based on the HTTP protocol (hypertext transfer protocol) and allows the access via web browser. Through that, e.g. an on-line maintenance or a remote configuration for an embedded system can be implemented. A graphical user interface (GUI) is often implemented with the help of a web-server.

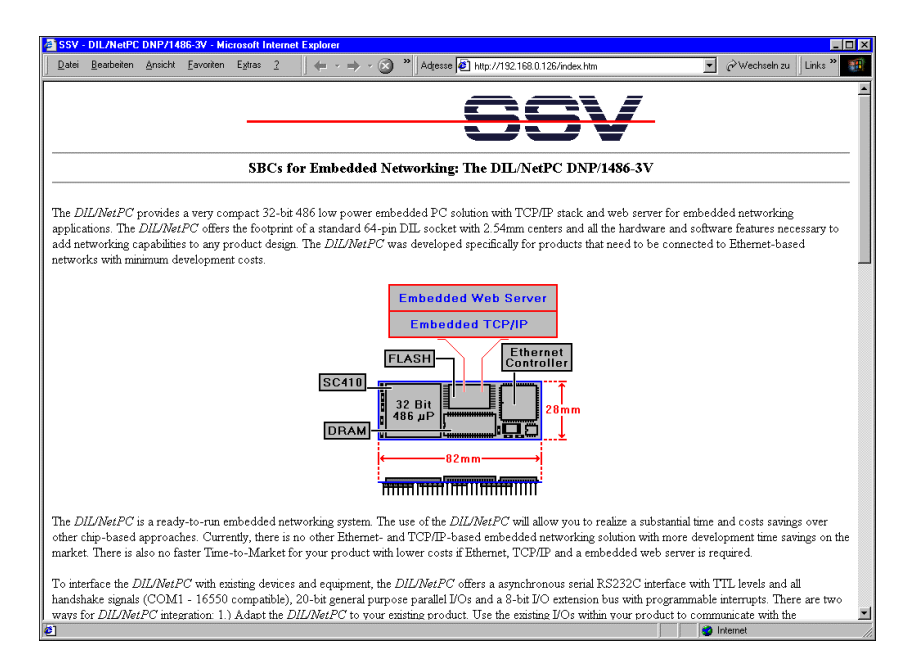

**Figure 1:** Access on a web-server

For many users, a web server in connection with Linux as operating system is identical with Apache. This legendary server owes his name the term "A Patchy Server", because it was put together from individual code- and patch files. Today Apache is  $-$  in according to an investigation of the Netcraft Survey  $-$  the most frequently used web server worldwide.

Apache is made for the presentation of web pages from companies or organizations in the Internet. You can see that on the capability and resource requirements of Apache. It is very unsuitable to use Apache on typical embedded systems considering the required resources. The capacity of Apache is also much higher as the actual requirements of an embedded system.

Additionally, on the most embedded systems you will find the thttpd (Tiny httpdserver) from the ACME Laboratories (ACME Labs – www.acme.com). This server is in the source code available under the GPL-conditions. But there are also even more interesting HTTP server for embedded systems (for e.g.

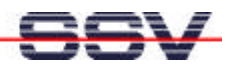

show on www.boa.org or also www.fhttpd.org). The thttpd from ACME Labs is to this point of time the most distributed of them. The reason for this is the excellent performance of the thttpd server.

Typically was a web-server under Linux started as a daemon. That means: the server runs into the background and waits for the try to connect from the client.

| <b>2. DNPsk - HyperTerminal</b>                                                                                                    | FOX |
|----------------------------------------------------------------------------------------------------|-----|
| Eile Edit View Call Transfer Help                                                                                                    |     |
| D - 0 3 D D F                                                                                                    |     |
| SSV DNPX Linux - Version 0.04<br>emblinux login: gast<br><b>Password:</b><br>$\#$<br>ps<br>PID Uid<br>Gid State Command<br>$1$ root<br>S init<br>root<br>s kflushd<br>2 root<br>root<br>3 root<br>s kpiod<br>root<br>S kswapd<br>root<br>root<br>S update<br>11 root<br>root<br>S /sbin/portmap<br>57 daemon<br>root<br>S /usr/sbin/inetd<br>59 root<br>root<br>62 root<br>S /usr/sbin/cron<br>root<br>s /usr/local/sbin/thttpd -d /usr/local/www -c *<br>67 nobody<br>nogroup<br>s -bash<br>70 gast<br>users<br>71 gast<br>R ps<br>users<br>∦ |     |
| SCROLL<br>Print echo<br>CAPS<br>NUM Capture<br>115200 8-N-1<br>Auto detect<br>Connected 00:01:09                                                                                                    |     |

**Figure 2:** Overview of the processes onto a DIL/NetPC

A HTTP-server make use of the TCP-protocol from a TCP/IP protocol stack and use the TCP-port 80 as default. Under this port number the server expects the call request by a web browser.

For the DIL/NetPC is a preconfigured root file system RIMAGE.GZ with the embedded web-server thttpd available. The server is stored in the directory /usr/local/sbin. Listing 1 shows the details of this directory. In the listing it is clearly to see that the thttpd-server requires only approx. 64-kByte memory space on the RAM-Disk. Within the packed root file system RIMAGE.GZ there is even a smaller memory space needed. For an immediate test of the thttpd you find some HTML- and GIF files in the directory  $/usr/local/www$ . The listing 2 shows the content of this subdirectory.

The figure 2 shows the command line that starts the thttpd during the Linux boot process. To become contact to the thttpd of a DIL/NetPC you only have to start an arbitrary web browser on a further computer. This computer must be in the same network like the DIL/NetPC.

Necessary as URL (Uniform Resource Locater) for the web browser are the IP address of the DIL/NetPC and the file name index.htm. An example of the URLinput is:

http://192.168.0.126/index.htm

After that, the browser build up a connection to the DIL/NetPC and shows the

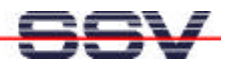

content of the file index.htm in the directory /usr/local/www. Please note, that the default IP address of a DIL/NetPC with embedded Linux is set on 192.168.0.126. If this IP address was changed you have to use the changed IP address in the URL.

List of /usr/local/sbin drwxr-xr-x 2 root root 160 Jan 1 05:48 ./ drwxr-xr-x 4 root root 128 Nov 2 2000 ../ -rwxr-xr-x 1 root root 64540 Feb 20 2001 thttpd

Listing 1: The web server is located in /usr/local/sbin

The web server thttpd from the sample configuration in RIMAGE.GZ will be started automatically in run level 2 during the Linux boot process. The file s50httpd in the directory /etc/rc2.d is responsible for that.

```
List of /usr/local/www
drwxr-xr-x 3 root root 288 Jan 1 06:07 ./
drwxr-xr-x 4 root root 128 Nov 2 2000 ../
drwxrwxrwx 2 root root 64 Oct 23 2000 cgi-bin/
-r-r-r-r-1 root root 4765 Apr 7 2000 dilnpc24.gif
-r-r-r-1 root root 3546 Apr 7 2000 dilnpcbx.gif
-r--r--r-- 1 root root 769 Apr 7 2000 ssvlogo.gif
-r-r-r-1 root root 10028 Apr 7 2000 pinout.htm
-r-r-r-r-1 root root 7785 Apr 7 2000 index.htm
```
Listing 2: HTML files and GIF pictures in /usr/local/www

The run level is a digit for the designation of the current system status during the start-up of a Linux operating system. In every specific system status specific commands which are stored in the root file system directory /etc/rc**n**.d (**n** is in this case the digit for the respective run level) will be carried out. The file RIMAGE.GZ includes the directories /etc/rc0.d to /etc/rc6.d for a detailed system start control.

#### **The** *thttpd***-Parameter**

The thttpd web server knows numerous parameters, which can be transmitted within a command line during the initial stage of a program. The example configuration in RIMAGE.GZ use the following command line with the two parameters -d and -c for the start:

thttpd -d /usr/local/www -c "\*"

The parameter -d transmits the directory path with the HTML pages as files inside, onto the web server. Through that, the URL refers:

http://192.168.0.126/**index.htm**

on the file /usr/local/www/**index.htm**.

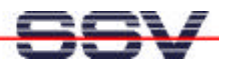

The directory, which is specified about the parameter –d, act as *default*-directory for web pages.

The parameter  $-c$  controls the possibilities to start programs via CGI (Common Gateway Interface). The chosen attitude  $-c$  "\*" makes happen that only specific programs can be started by CGI. These programs must be built in according to special rules. During the try to start an arbitrary Linux-Executable (executable Linux program - normally a binary file in the 32 Bit-ELF-Format) via CGI send the thttpd an error report onto the web browser. With thttpd it is possible to activate almost every arbitrary Linux program via CGI. In this case the following command line should be used to start:

```
thttpd -d /usr/local/www -c "**"
```
Now, the parameter  $-c$  with the argument "\*\*" will be used. This starts almost every arbitrary C program via CGI. The program should be located in the directory /usr/local/www/cgi-bin. The URL would be then:

http://192.168.0.126/cgi-bin/*programm name*

All outputs that were written to STDOUT from a C program via printf (...) will be send to the browser by thttpd. The browser shows then the texts.

In order to prove the CGI-functionality of the thttpd for the first time, you can use the *hello*-demo from directory /sample/linux/hello on the DIL/NetPC-Starterkit-CD-ROM.

```
int main (void)
{ 
    printf ("\nHello Embedded Linux User !!!\n\n");
    return (0);
}
```
**Listing 3:** C source code of the *hello*- demo

Please transmit the executable binary code (Linux-Executable) via FTP in the subdirectory /usr/local/www/cgi-bin on the RAM-Disk of a DIL/NetPC. Please note absolutely, that the Linux-Executable is equipped with the suitable rights after the FTP-transfer again (chmod +x hello). The program must be executable via command line. Otherwise it can not be started by CGI.

List of /usr/local/www/cgi-bin drwxrwxrwx 2 root root 128 Jan 1 01:02 ./ drwxr-xr-x  $3$  root root 256 Nov  $2$  2000 ../<br>-rwxr-xr-x 1 gast users 33070 Jan 1 01:01 hello -rwxr-xr-x 1 gast users 33070 Jan

**Listing 4:** Listing of the directory which contains the *hello*-file

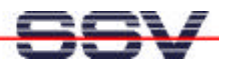

Now the thttpd must be stopped. During the boot procedure it were started through the sample configuration in RIMAGE.GZ with the parameter  $-c$  and the argument "\*". Through that, only specific programs would be executable by CGI.

In order to stop a program under Linux you have to know the Process-ID (PID). For example you receive this ID via the Linux-command ps:

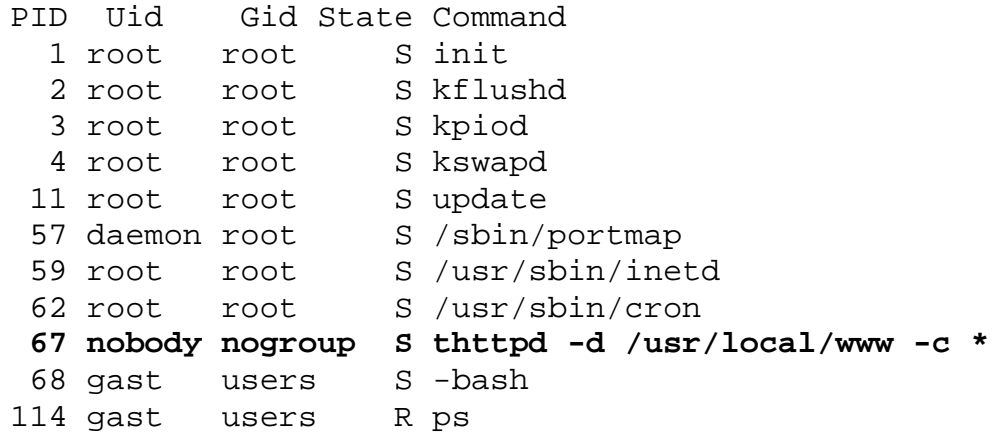

**Listing 5:** Determining a PID (Process-ID)

In listing 4 you can see that the thttpd runs with PID=67. In this case you can stop the program and delete from the memory by using the Linux-command kill 67. Please consider that you can execute a kill-command only as super user (means with root rights). After that, you can start the thttpd again via the command line:

thttpd -d /usr/local/www -c "\*\*"

The hello-example from the DIL/NetPC-Starterkit-CD-ROM is now executable as CGI-program.

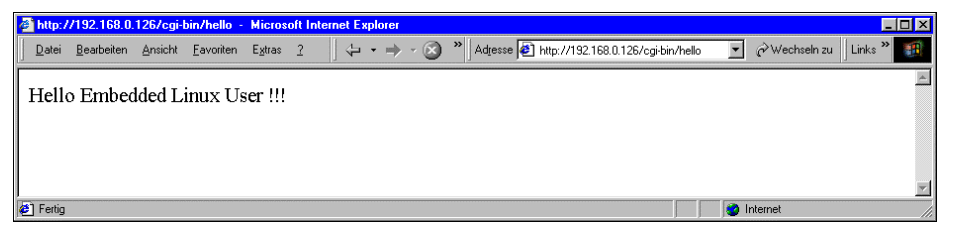

**Figure 3:** Start of a CGI-program

The Figure 4 shows the access on the hello-example in the subdirectory /usr/local/www/cgi-bin of a DIL/NetPC with a web browser. As URL acts:

httpd://192.168.0.126/cgi-bin/hello

The output of the printf  $(\ldots)$  - function – which can be recognized in listing 3 – is send from the thttpd onto the browser. In other words: if a program runs as a CGI-application, all outputs according STDOUT will be transmitted from the web-server to the web-browser.

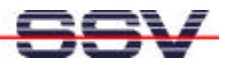

#### **Figures**

Figure 1: Access on a web-server Figure 2: Overview of the processes onto a DIL/NetPC Figure 3: Start of a CGI-program

#### **Listings**

Listing 1: The web server is in /usr/local/sbin Listing 2: HTML files and GIF pictures in /usr/local/www Listing 3: C source code of the hello-Demo Listing 4: Listing of the directory which contains the hello-file Listing 5: Determine to a PID (Process-ID)

### **Contact**

SSV Embedded Systems Heisterbergallee 72 D-30453 Hannover Tel. +49-(0)511-40000-0 Fax. +49-(0)511-40000-40 E-mail: sales@ist1.de Internet: www.ssv-embedded.de

## **Document History (Emblinx12e.doc)**

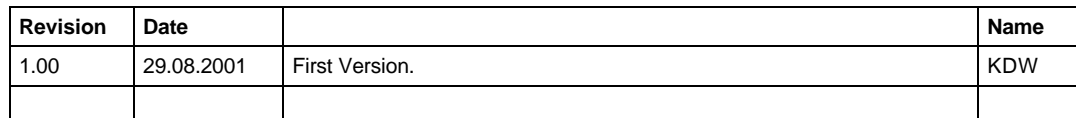

This document is meant only for the internal application. The contents of this document can change any time without announcement. There is taken over no guarantee for the accuracy of the statements. Copyright **© SSV EMBEDDED SYSTEMS 2001**. All rights reserved.

**INFORMATION PROVIDED IN THIS DOCUMENT IS PROVIDED 'AS IS' WITHOUT WARRANTY OF ANY KIND. The user assumes the entire risk as to the accuracy and the use of this document.**